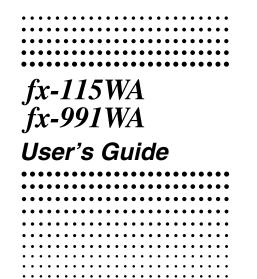

# Removing and Replacing the Calculator's Cover

#### To Remove the cover

Grasp the top of the cover, and slide the unit out from the bottom.

#### • To Replace the cover

Grasp the top of the cover, and slide the unit in from the bottom.

Always slide the unit into the cover with the unit's display end first. Never slide the keyboard end of the unit into the cover.

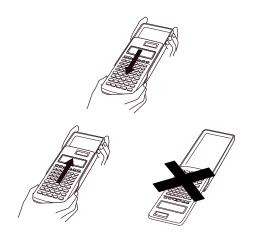

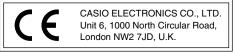

# **Safety Precautions**

Be sure to read the following safety precautions before using this calculator. Keep this manual handy for later reference

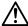

## Caution

This symbol is used to indicate information that can result in personal injury or material damage if ignored.

#### **Batteries**

- After removing the batteries from the calculator, put them in a safe place where there is no danger of them getting into the hands of small children and accidently swallowed.
- Keep batteries out of the reach of small children. If accidently swallowed, consult with a physician immediately.
- Never charge batteries, try to take batteries apart, or allow batteries to become shorted. Never expose batteries to direct heat or dispose of them by incineration.
- Misuse of batteries can cause them to leak acid that can cause damage to nearby items and creates the possibility of fire and personal injury.

  - Remove the batteries if you do not plan to use the calculator for a long time.
  - Use only the type of batteries specified for this calculator in this manual.

## Disposing of the Calculator

 Never dispose of the calculator by burning it. Doing so can cause certain components to suddenly burst, creating the danger of fire and personal injury.

- The displays and illustrations (such as key markings) shown in this User's Guide are for illustrative purposes only, and may differ somewhat from the actual items they represent.
- The contents of this manual are subject to change without notice
- In no event shall CASIO Computer Co., Ltd. be liable to anyone for special, collateral, incidental, or consequential damages in connection with or arising out of the purchase or use of these materials. Moreover, CASIO Computer Co., Ltd. shall not be liable for any claim of any kind whatsoever against the use of these materials by any other party.

## **Handling Precautions**

calculator

- Be sure to press the ON/CLEAR key before using the calculator for the first time.
- Even if the calculator is operating normally, replace the battery at least once every three years.
   Dead battery can leak, causing damage to and malfunction of the calculator. Never leave the dead battery in the
- The battery that comes with this unit discharges slightly during shipment and storage. Because of this, it may require replacement sooner than the normal expected battery life.
- Low battery power can cause memory contents to become corrupted or lost completely. Always keep written records of all important data.
- Avoid use and storage in areas subjected to temperature extremes.

Very low temperatures can cause slow display response, total failure of the display, and shortening of battery life. Also avoid leaving the calculator in direct sunlight, near a window, near a heater or anywhere else it might become exposed to very high temperatures. Heat can cause discoloration or deformation of the calculator's case, and damage to internal circuitry.

load from Www.Somanuals.com?.\*All Manuals Search And Dow

- Avoid use and storage in areas subjected to large amounts of humidity and dust.
   Take care never to leave the calculator where it might be splashed by water or exposed to large amounts of
- humidity or dust. Such elements can damage internal circuitry.

  Never drop the calculator or otherwise subject it to
- Never drop the calculator or otherwise subject it to strong impact.
   Never twist or bend the calculator.
  - Avoid carrying the calculator in the pocket of your trousers or other tight-fitting clothing where it might be subjected to twisting or bending.
- Never try to take the calculator apart.
  Never press the keys of the calculator with a ball-point

pen or other pointed object.

case.

• Use a soft, dry cloth to clean the exterior of the unit. If the calculator becomes very dirty, wipe it off with a cloth moistened in a weak solution of water and a mild neutral household detergent. Wring out all excess moisture before wiping the calculator. Never use thinner, benzine or other volatile agents to clean the calculator. Doing so can remove printed markings and damage the

# **Contents**

| Safety Precautions 1                                                                            |
|-------------------------------------------------------------------------------------------------|
| Handling Precautions 2                                                                          |
| Two-line Display 5                                                                              |
| Key Layout 6                                                                                    |
| Before Starting Calculations 7                                                                  |
| ■ Modes 7                                                                                       |
| ■ Input Capacity                                                                                |
| Replay Function                                                                                 |
| ■Error Locator9                                                                                 |
| ■ Exponential Display Formats                                                                   |
| ■ Answer Memory 9                                                                               |
| Basic Calculations 10                                                                           |
| Memory Calculations 10                                                                          |
| ■Independent Memory10                                                                           |
| ■Variables10                                                                                    |
| Fraction Calculations 11                                                                        |
| Fraction Calculations11                                                                         |
| ■ Decimal-to-Fraction Conversion                                                                |
|                                                                                                 |
| Percentage Calculations                                                                         |
| Scientific Function Calculations                                                                |
| ■ Trigonometric/Inverse Trigonometric Functions 13<br>■ Hyperbolic/Inverse Hyperbolic Functions |
| ■ Angle Unit Conversion                                                                         |
| ■ Common and Natural Logarithms/                                                                |
| Antilogarithms14                                                                                |
| ■ Square Roots, Cube Roots, Roots, Squares,                                                     |
| Cubes, Reciprocals, Factorials, Random Numbers and $\pi$                                        |
| FIX, SCI, RND                                                                                   |
| ■ ENG Calculations                                                                              |
| ■Inputting ENG Calculation Symbols                                                              |
| Coordinate Conversion (Pol $(x, y)$ , Rec $(r, \theta)$ )                                       |
| Permutation                                                                                     |
| ■ Combination                                                                                   |

load from Www.Somanuals.coืff. All Manuals Search And Dow

| Statistical Calculations                | 18 |
|-----------------------------------------|----|
| ■ Standard Deviation (SD Mode)          | 18 |
| ■ Probability Distribution Calculations | 19 |
| ■ Regression Calculations (REG Mode)    | 20 |
| Complex Number Calculations             |    |
| (CMPLX Mode)                            | 22 |
| ■ Absolute Value/Argument Calculation   | 23 |
| Metric Conversions (fx-991WA)           | 23 |
| Scientific Constants (fx-991WA)         | 25 |
| Base-n Calculations                     | 26 |
| Degrees, Minutes, Seconds Calculations  | 28 |
| Technical Information                   | 28 |
| ■When you have a problem                | 28 |
| ■ Error Messages                        |    |
| ■ Order of Operations                   |    |
| Stacks                                  |    |
| Power Supply                            |    |
| ■Input Ranges                           | 33 |
| Specifications                          | 35 |

# **Two-line Display**

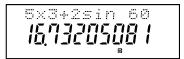

You can simultaneously check the calculation formula and its answer.

The first line displays the calculation formula.

The second line displays the answer.

# **Key Layout**

## <fx-991WA>

| _     |                                        |                            |                           |                  |                     |                    |
|-------|----------------------------------------|----------------------------|---------------------------|------------------|---------------------|--------------------|
| Page  | SHIFT                                  | 11<br>Alpha                | <b>⊲</b> REF              | BLAY ►           | MODE                | 2<br>ON/CLEAR      |
|       |                                        | ( )                        |                           |                  | ( )                 | ON/GLEAN           |
| Page  | 15 27                                  | 24<br>conv                 | 17                        |                  |                     | 15<br>*⁄           |
| - 3 - | x! LOGIC                               | $\overline{}$              | Rec(                      | <b>3</b> —       | <u></u>             |                    |
| Page  | 15                                     | CONST                      | (Pol()                    | 14               | 15                  | $[x^y]$            |
| Page  | 17 23                                  | 25<br>11                   | 17                        | 28               | 14 27               | <u>14</u><br>14 27 |
| . ago | <u>← i</u>                             | d/c                        | DEC                       | HEX              | 10 <sup>x</sup> BIN | ex oct             |
|       | ENG)                                   | $a_{\mathcal{E}}^{b}$      | <b>√</b>                  | $\mathbf{x}^{2}$ | log                 |                    |
| Page  | 16<br>10                               | 11<br>28 10                | 14<br>10                  | 15<br>10         | 14<br>13 10         | 14<br>13 10        |
| Page  | A                                      | 20 10<br><u>← B</u>        | <u>C</u>                  | sin-1 D          | cos-1 E             | tan-1 F            |
|       | (-)                                    | o <b>9 99</b>              | (hyp)                     | (sin             | cos                 | (tan)              |
| Page  | 10                                     | 28                         | 13                        | 13               | 13                  |                    |
| Page  | 19                                     | 23<br>rRe⇔lm⊐              | 20 23                     | 23 10<br>rAbs x  | 19 10<br>; Y        | 10 10<br>M- M      |
|       | (STO)                                  | RCL                        |                           | $\Box$           | •                   | (M+)               |
| Page  | 10                                     | 10                         | 10                        | 10               | —1                  | 9- <b>ன்</b> வ-19  |
| Page  | 20 16                                  | 20 1                       | 16 20                     | 16               | 8                   | 10 18              |
|       | 「A¬ M                                  | B                          |                           | c                | INS                 | McI   ScI          |
|       |                                        | <u>8</u>                   | یا ل                      | <b>少</b> 」し      | DEL                 | AC                 |
| Page  |                                        |                            |                           |                  | 8                   |                    |
| Page  | 20 16<br><sub>Γ</sub> ȳ <sub>¬</sub> μ | 20 1<br><sub>□</sub> yσn 1 | 16 20                     | 16<br>″-1⊣k      | 18<br>nPr           | 18<br>nCr          |
|       | γ <sub>1</sub> μ                       |                            | ה ה                       |                  |                     |                    |
|       | 4                                      | <u> </u>                   | ט ע                       | 2) (             | <b>~</b>            | Ы                  |
| Page  | 18 16                                  |                            | 16 18                     | 16               | 20                  | 20<br>( ) )        |
|       |                                        | [xon]                      | $\int_{-\infty}^{\infty}$ | <i>n</i> -1₁n    | ΓÂΊ                 | ГУЛ                |
|       | ш                                      | <u> [2</u>                 | یا ل                      | 3) (             |                     |                    |
| Page  | 15                                     | 15                         |                           | 5                | 14                  | 12                 |
| _     | Rnd                                    | Ran                        | ~ ~                       | π                | DRG►                | %                  |
|       | $\mathbf{O}$                           | Ŀ                          |                           | XPJ [            | Ans                 |                    |
| Page  |                                        |                            | 1                         | 0                | 9                   |                    |
|       |                                        | CONV                       | 18                        | 3                | nDr                 |                    |

# → #

fx-115WA: CONST

# **Before Starting Calculations...**

#### ■ Modes

| Application                                                      | Mode<br>Name   | Mode<br>Indicator                                         |
|------------------------------------------------------------------|----------------|-----------------------------------------------------------|
| Calculation Modes                                                |                |                                                           |
| Normal calculations                                              | COMP           | _                                                         |
| Complex number calculations                                      | CMPLX          | CMPLX                                                     |
| Standard deviation calculations                                  | SD             | SD                                                        |
| Regression calculations                                          | REG            | REG                                                       |
| Base-n calculations                                              | BASE-N         | b (binary)<br>o (octal)<br>d (decimal)<br>H (hexadecimal) |
| Angle Unit Modes                                                 |                |                                                           |
| Degrees                                                          | DEG            | D                                                         |
| Radians                                                          | RAD            | R                                                         |
| Grads                                                            | GRA            | G                                                         |
| Display Modes                                                    |                |                                                           |
| Exponential notation<br>(Canceling FIX and SCI<br>specification) | NORM1<br>NORM2 | _<br>_                                                    |
| Number of decimal place specification                            | FIX            | Fix                                                       |
| Number of significant digit specification                        | SCI            | Sci                                                       |
| Exponential display range specifications                         | ENG            | ENG                                                       |

#### Note!

- Mode indicators appear in the lower part of the display, except for the Base-n indicators which appear in the exponent part of the display.
- The ENG mode cannot be selected while the calculator is in the CMPLX or BASE-N mode

- You cannot set the angle unit or the display mode while the calculator is in the BASE-N mode.
- The COMP, CMPLX, SD, and REG modes can be used in combination with the angle unit modes.
- Be sure to check the current calculation mode (SD, REG, COMP, CMPLX) and angle unit mode (DEG, RAD, GRA) before beginning a calculation.

# ■ Input Capacity

The memory area used for calculation input can hold 79 "steps." Whenever you input the 73rd step of any calculation, the cursor changes from "\_" to "\left\textit{\textit{\textit{m}}\textit{\textit{m}}\textit{\

# ■ Making Corrections During Input

- Press mer list to change to an insert cursor [3]. Inputting something while the insert cursor is on the display inserts the input at the insert cursor position.
- Press , D, Surr (INS), or returns to the normal cursor from the insert cursor.

## ■ Replay Function

- Pressing does not clear Replay memory, so you can recall the last calculation even after you press c.
- Replay memory is cleared whenever you start a new calculation, change to another mode, or turn off power.

load from Www.Somanuals.com. All Manuals Search And Dow

#### ■ Error Locator

 Pressing or after an error occurs displays the calculation with the cursor positioned at the location where the error occurred.

### **■** Exponential Display Formats

This calculator can display up to 10 digits. Larger values are automatically displayed using exponential notation. In the case of decimal values, you can select between two formats that determine at what point exponential notation is used. Press [more more more as a 1 (or 2) to select NORM 1 or NORM 2

#### NORM 1

With NORM 1, exponential notation is automatically used for integer values with more than 10 digits and decimal values with more than two decimal places.

#### NORM 2

With NORM 2, exponential notation is automatically used for integer values with more than 10 digits and decimal values with more than nine decimal places.

All of the examples in this manual show calculation results using the NORM 1 format.

## ■ Answer Memory

- Whenever you press after inputting values or an expression, the calculated result is automatically stored in Answer Memory. You can recall Answer Memory contents by pressing [Ans].
- Answer Memory can store up to 12 digits for the mantissa and two digits for the exponent.
- Answer Memory contents are not changed if the operation performed by any of the above key operations results in an error.

# **Basic Calculations**

- Use the COMP mode for basic calculations.
- Example 1:  $3 \times (5 \times 10^{-9})$

3 X (5 EXP (-) 9 ) **=** 1.5<sup>-08</sup>

• Example 2:  $5 \times (9+7)$ 

5 **X** ( 9 **+** 7 ) **=** 80.

You can skip all operations before .

# **Memory Calculations**

## ■ Independent Memory

- Values can be input directly into memory, added to memory, or subtracted from memory. Independent memory is convenient for calculating cumulative totals.
   Independent memory uses the same memory area as
  - variable M.
- To clear independent memory (M), input 0 STO M.
- Example:

|                                      | 23 🛨 9 STO M    | 32.  |
|--------------------------------------|-----------------|------|
| 53 - 6 = 47<br>-) $45 \times 2 = 90$ | 53 <b>6</b> M+  | 47.  |
|                                      | 45 × 2 SHIFT M- | 90.  |
|                                      | RCL M           | -11. |

#### Variables

- There are nine variables (A through F, M, X and Y), which can be used to store data, constants, results, and other values.
- Use the following operation to delete data assigned to all nine variables: [MI] .

load from Www.Somanuals.com? All Manuals Search And Dow

• Example:  $\underline{193.2} \div 23 = 8.4$ 

 $193.2 \div 28 = 6.9$ 

193.2 STØ A ÷ 23 ■ 8.4

ALPHA A ÷ 28 = 6.9

# **Fraction Calculations**

#### ■ Fraction Calculations

- Use the COMP mode for fraction calculations.
- Values are automatically displayed in decimal format whenever the total number of digits of a fractional value (integer + numerator + denominator + separator marks) exceeds 10
- Example 1:  $\frac{2}{3} + 1\frac{4}{5}$

2 4 3 1 1 4 4 5 5

2\_7\_15.

• Example 2:  $\frac{1}{2} + 1.6$ 

1 a½ 2 + 1.6 = 2.1

Fraction/decimal calculation results are always decimal.

### ■ Decimal-to-Fraction Conversion

[SHIFT] (d/c) 11 . 4

#### ■ Fraction-to-Decimal Conversion

• Example:  $\frac{1}{2} \leftrightarrow 0.5$  (Fraction  $\leftrightarrow$  Decimal)

1 @ 2 = 1 \_ 1 \_ 2.

| $a_{\kappa}^{b_{\kappa}}$ | 0.5  |
|---------------------------|------|
| [a½]                      | 1⊿2. |

# **Percentage Calculations**

- Use the COMP mode for percentage calculations.
- Example 1: To calculate 12% of 1500

1500 × 12 SHIFT % 180.

Example 2: To calculate what percentage of 880 is 660

660 **€** 880 shift % 75.

• Example 3: To add 15% onto 2500

2500 × 15 shift % + 2875.

• Example 4: To discount 3500 by 25%

3500 × 25 SHIFT % = 2625.

 Example 5: If 300 grams are added to a test sample originally weighing 500 grams, what is the percentage increase in weight?

00 **1** 500 shift % 160.

 Example 6: If temperature changes from 40°C to 46°C, what percentage did it rise?

$$\frac{46-40}{40} \times 100 = 15 \,(\%)$$

46 **4**0 SHIFT % 15.

# Scientific Function Calculations

- Use the COMP mode for scientific function calculations.
- $\pi = 3.14159265359$

# ■ Trigonometric/Inverse Trigonometric Functions

• Example 1: sin63°52′41″

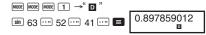

• Example 2:  $\cos\left(\frac{\pi}{3} \operatorname{rad}\right)$ 

• **Example 3:**  $\cos^{-1} \frac{\sqrt{2}}{2} = \frac{\pi}{4}$  rad

• Example 4: tan-10.741

#### ■ Hyperbolic/Inverse Hyperbolic Functions

- Example 1: sinh 3.6
  - hyp sin 3.6 **=** 18.28545536
- Example 2: sinh-1 30

hyp [SHIFT Sin ] 30 **=** 4.094622224

## ■ Angle Unit Conversion

• Press SHIFT DRGD to display the following menu.

D R G 1 2 3

- Pressing 1, 2, or 3 converts the displayed value to the corresponding angle unit.
- Example : To convert 4.25 radians to degrees

# ■ Common and Natural Logarithms/ Antilogarithms

- Example 2: In 90 (=log, 90)

In 90 ■ 4.49980967

- Example 3:  $e^{10}$  SHIFT  $e^x$  10  $\blacksquare$  22026.46579
- Example 4: 10<sup>1.5</sup> SHIFT 10<sup>1</sup> 1.5
- Example 5: 2<sup>4</sup> 2 x<sup>7</sup> 4 = 16.
- Square Roots, Cube Roots, Roots, Squares, Cubes, Reciprocals, Factorials, Random Numbers and π
- Example 1:  $\sqrt{2} + \sqrt{3} \times \sqrt{5}$

▼ 2 **+** ▼ 3 **×** ▼ 5 **=** 5.287196909

• Example 2:  $\sqrt[3]{5} + \sqrt[3]{-27}$ 

**₹** 5 **+ ₹** □ 27 **=** -1.290024053

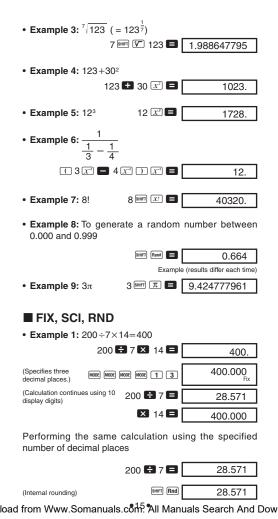

- Press MODE MODE MODE 3 1 to clear FIX specification.
- Example 2: 1÷ 3, displaying result with two significant digits (SCI 2)

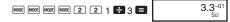

• Press MODE MODE MODE 3 1 to clear SCI specification.

#### ■ FNG Calculations

• Example 1: To convert 56,088 meters to kilometers

• Example 2: To convert 0.08125 grams to milligrams

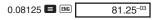

### ■ Inputting ENG Calculation Symbols

- I enters the ENG mode in which ENG symbols can be used in calculations.
- To exit the ENG mode, press MODE MODE MODE MODE MODE 2.
- The following are the nine ENG symbols that can be used in ENG mode calculations.

| Key Operation  | Unit              | Symbol    |
|----------------|-------------------|-----------|
| SHIFT <b>k</b> | 10 <sup>3</sup>   | k (kilo)  |
| SHIFT M        | 106               | M (Mega)  |
| SHIFT G        | 10 <sup>9</sup>   | G (Giga)  |
| SHIFT T        | 1012              | T (Tera)  |
| SHIFT M        | 10⁻³              | m (milli) |
| SHIFT $\mu$    | 10-6              | μ (micro) |
| SHIFT n        | 10-9              | n (nano)  |
| SHIFT P        | 10-12             | p (pico)  |
| SHIFT <b>f</b> | 10 <sup>-15</sup> | f (femto) |

- \* For displayed values, the calculator selects the ENG symbol that makes the numeric part of the value fall within the range of 1 to 1000.
- \* ENG symbols cannot be used when inputting fractions.
- \* The ENG mode cannot be used in combination with the CMPLX, or BASE-N modes.
  - Performing any of the key operations in the above table while you are not in the ENG mode inputs the exponential value in the "Unit" column (without inputting the ENG symbol).
  - Example: 9÷10 = 0.9 m (milli)

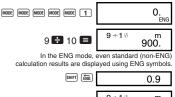

ENG

900.

# ■ Coordinate Conversion (Pol(x, y), Rec (r, $\theta$ ))

- Calculation results are automatically assigned to variables E and F.
- Example 1: To convert polar coordinates (r=2, θ=60°) to rectangular coordinates (x, y) (DEG mode)

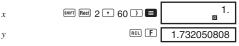

- RCL E, RCL F swaps displayed value with value in memory.
- Example 2: To convert rectangular coordinates  $(1, \sqrt{3})$  to polar coordinates  $(r, \theta)$  (RAD mode)

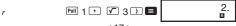

load from Www.Somanuals.com. All Manuals Search And Dow

 REL E, REL F swaps displayed value with value in memory.

#### ■ Permutation

- Example: To determine how many different 4-digit values can be produced using the numbers 1 through 7
  - Numbers cannot be duplicated within the same 4-digit value (1234 is allowed, but 1123 is not).

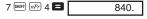

#### ■ Combination

 Example: To determine how many different 4-member groups can be organized in a group of 10 individuals

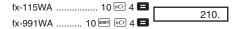

### Statistical Calculations

### ■ Standard Deviation (SD Mode)

- Press (mose) 1 to enter the SD Mode for statistical calculations using standard deviation.
- Data input always starts with set solutions to clear statistical memory.
- Input data is used to calculate values for  $n, \Sigma x, \Sigma x^2, \bar{x}, \sigma n$  and  $\sigma_{n-1}$  which you can recall using the key operations noted nearby.

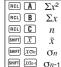

• Example: To calculate  $\sigma_{n-1}$ ,  $\sigma_n$ ,  $\bar{x}$ , n,  $\Sigma x$ , and  $\Sigma x^2$  for the following data : 55, 54, 51, 55, 53, 53, 54, 52

Enter SD Mode [MODE] [1]

SMIT [Sc] [3] (Memory Clear)

55 [0] 54 [0] 51 [0] 55 [0]

53 [0] [54 [0] 52 [0]

(Sample Standard Deviation  $\sigma_{n-1}$ ) [MIT] [XG] [3]

(Population Standard Deviation  $\sigma_n$ ) [MIT] [XG] [4]

(Arithmetic Mean  $\bar{x}$ ) [53.375]

RCL C

RCL B

RCL A

8

427.

22805.

Data Input Precautions

(Sum of Squares of Values Σx 2)

(Number of Data n)

(Sum of Values  $\Sigma x$ )

- DT DT inputs the same data twice.
- You can also input multiple entries of the same data using . To input the data 110 ten times, for example, press 110 [97] 10 [97]
- The above results can be obtained in any order, and not necessarily that shown above.
- To delete data you have just input, press [SIIFT] CL.

## ■ Probability Distribution Calculations

 $\bullet$  Press  $\ensuremath{^{\mbox{\footnotesize SHIFT}}}$  DISTR to produce the screen shown below.

P(Q(R(→t 1 2 3 4

• Input a value from 1 to 4 to select the probability distribution calculation you want to perform.

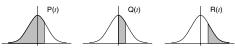

 Example: Using the x-data values input in the example on page 20, determine the normalized variate (→t) for x = 53 and normal probability distribution P(t).

$$53 \text{ SMFT DISTR } 4 \ (\rightarrow t) \blacksquare \boxed{-0.284747398}$$
 SMFT DISTR  $1 \ (P() - 0.28 \ ) \blacksquare \boxed{0.38974}$ 

# ■ Regression Calculations (REG Mode)

- Press [most] 2 to enter the REG mode and then select one of the following regression types.
  - 1: Linear regression
  - 2: Logarithmic regression
  - 3: Exponential regression

    ▶ 1: Power regression
  - Inverse regression
  - Quadratic regression
- Data input always starts with set Sci = to clear statistical memory.
- The values produced by a regression calculation depend on the values input, and results can be recalled using the key operations shown in the table below.

| RCL A                              | $\Sigma x^2$ | SHIFT (XOn-1           | $x\sigma_{n-1}$             |
|------------------------------------|--------------|------------------------|-----------------------------|
| RCL B                              | $\Sigma x$   | SHIFT $\overline{y}$   | $\bar{y}$                   |
| RCL C                              | n            | SHIFT yon              | $y\sigma_n$                 |
| RCL D                              | $\Sigma y^2$ | SHIFT YON-1            | $y\sigma_{n-1}$             |
| RCL E                              | Σy           | SHIFT A                | Regression coefficient A    |
| RCL F                              | $\sum xy$    | SHIFT B                | Regression coefficient B    |
| RCL M                              | $\Sigma x^3$ | SHIFT C                | Regression coefficient C    |
| RCL X                              | $\sum x^2y$  | SHIFT r                | Correlation coefficient $r$ |
| RCL Y                              | $\Sigma x^4$ | SHIFT $\widehat{\chi}$ | $\hat{x}$                   |
| SHIFT $\overline{\overline{\chi}}$ | $\bar{x}$    | SHIFT $\widehat{y}$    | ŷ                           |
| SHIFT XOn                          | $x\sigma_n$  |                        |                             |

#### Linear Regression

The regression formula for linear regression is: y = A + Bx.

#### • Example: Atmospheric Pressure vs. Temperature

Perform linear regression to de-

| Ter                                                                       | Temperature    | Atmospheric<br>Pressure | 1                                                             | egression formula    |  |  |  |  |
|---------------------------------------------------------------------------|----------------|-------------------------|---------------------------------------------------------------|----------------------|--|--|--|--|
|                                                                           | 10°C           | 1003 hPa                |                                                               | relation coefficient |  |  |  |  |
|                                                                           | 15°C           | 1005 hPa                |                                                               |                      |  |  |  |  |
|                                                                           | 20°C           | 1010 hPa                | for the data nearby. Next, use regression formula to estimate |                      |  |  |  |  |
|                                                                           | 25°C           | 1011 hPa                | regression formula to estimate mospheric pressure at 18°C a   |                      |  |  |  |  |
|                                                                           | 30°C           | 1014 hPa                | temperature at                                                |                      |  |  |  |  |
| Enter REG Mode (Linear Regression)    MODE   MODE   2   1     SHIFT   SEI |                |                         |                                                               |                      |  |  |  |  |
|                                                                           | (Regression C  | oefficient A)           | SHIFT A                                                       | 997.4                |  |  |  |  |
|                                                                           | (Regression C  | coefficient B)          | SHIFT B                                                       | 0.56                 |  |  |  |  |
|                                                                           | (Correlation C | oefficient r)           | SHIFT r                                                       | 0.082607368          |  |  |  |  |

# Quadratic Regression

(Atmospheric Pressure at 18°C)

(Temperature at 1000 hPa)

• The regression formula for quadratic regression is:  $y = A + Bx + Cx^2$ .

1000 SHIFT Â

1007.48

4.642857143

- · Input data using the following key sequence.
  - <x-data> <y-data> T

#### • Example:

| $x_i$ | Уi   | Perform quadratic regression to determine the regression formula terms |
|-------|------|------------------------------------------------------------------------|
| 29    | 1.6  | and correlation coefficient for the data                               |
| 50    | 23.5 | nearby. Next, use the regression for-                                  |
| 74    | 38.0 | mula to estimate the values for $\hat{y}$ (es-                         |
| 103   | 46.4 | timated value of y) for $xi = 16$ and $\hat{x}$                        |
| 118   | 48.0 | (estimated value of $x$ ) for $y_i = 20$ .                             |

| Enter REG mode (Quad- mode mode 2  3 mor Sci  29 · 1.6 DI 5 74 · 38.0 DI 10 | 0 · 23.5 DT             | n)             |
|-----------------------------------------------------------------------------|-------------------------|----------------|
| 11                                                                          | 0 40.0 E                | REG            |
| (Regression Coefficient A)                                                  | SHIFT A                 | -35.59856934   |
| (Regression Coefficient B)                                                  | SHIFT B                 | 1.495939413    |
| (Regression Coefficient C)                                                  | SHIFT C                 | -6.71629667-03 |
| $(\hat{y} \text{ when } xi = 16)$                                           | 16 SHIFT ŷ              | -13.38291067   |
| $(\hat{x}_1 \text{ when } v_i = 20)$                                        | $20$ SHIFT $\hat{\chi}$ | 47.14556728    |

## Data Input Precautions

 $(\hat{x}_{\circ}, \text{ when } y_i = 20)$ 

- DT DT inputs the same data twice.
- The above results can be obtained in any order, and not necessarily that shown above.
- To delete data you have just input, press SHIFT CL.

# Complex Number Calculations (CMPLX Mode)

- Press execute 2 to enter the CMPLX Mode for calculations that include complex numbers.
- You can use variables A, B, C and M only. Variables D, E, F, X, and Y are used for storage of the imaginary parts of values and so cannot be used by you.

# ■ Absolute Value/Argument Calculation

Imaginary number part

- The procedure described below can be used to determine the absolute value (Abs) and argument (arg) for a complex number of the format Z = a + bi, which is presumed to exist as coordinates on a Gaussian plane.
- Example: To obtain the absolute value (r) and argument  $(\theta)$  for the complex number 3+4i, when DEG is set for the angle unit mode

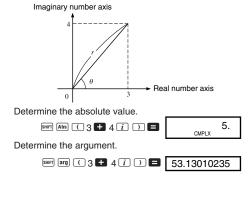

# Metric Conversions (fx-991WA)

 A total of 20 different conversion pairs are built-in to provide quick and easy conversion to and from metric units.

- See the Conversion Pair Table shown below for a complete list of available conversion pairs.
- Example: To convert 31 inches to centimeters

01 is the inches-to-centimeters conversion pair number.

#### • Conversion Pair Table

Based on ISO Standard (1992) data and CODATA Bulletin 63 (1986) data.

| , ,    |                       |        |                           |
|--------|-----------------------|--------|---------------------------|
| Number | Conversion Pair       | Number | Conversion Pair           |
| 01     | in → cm               | 21     | $oz \rightarrow g$        |
| 02     | cm → in               | 22     | g → oz                    |
| 03     | ft → m                | 23     | lb → kg                   |
| 04     | m → ft                | 24     | kg → lb                   |
| 05     | yd → m                | 25     | atm → Pa                  |
| 06     | m → yd                | 26     | Pa → atm                  |
| 07     | mile → km             | 27     | mmHg → Pa                 |
| 08     | km → mile             | 28     | Pa → mmHg                 |
| 09     | n mile → m            | 29     | hp → kW                   |
| 10     | m → n mile            | 30     | kW → hp                   |
| 11     | acre → m <sup>2</sup> | 31     | kgf/cm <sup>2</sup> → Pa  |
| 12     | m <sup>2</sup> → acre | 32     | Pa → kgf/cm <sup>2</sup>  |
| 13     | gal (US) → ℓ          | 33     | kgf•m → J                 |
| 14     | ℓ → gal (US)          | 34     | J → kgf•m                 |
| 15     | gal (UK) → ℓ          | 35     | lbf/in² → kPa             |
| 16     | ℓ → gal (UK)          | 36     | kPa → lbf/in <sup>2</sup> |
| 17     | pc → km               | 37     | °F → °C                   |
| 18     | km → pc               | 38     | °C → °F                   |
| 19     | km/h → m/s            | 39     | J → cal                   |
| 20     | m/s → km/h            | 40     | cal → J                   |

load from Www.Somanuals.com? All Manuals Search And Dow

# Scientific Constants (fx-991WA)

- A total of 40 commonly-used scientific constants, such as the speed of light in a vacuum and Planck's constant are built-in for quick and easy lookup whenever you need them.
- Simply input the number that corresponds to the scientific constant you want to look up and it appears instantly on the display.
- See the Scientific Constant Table shown below for a complete list of available constants.
- Example: To determine how much total energy a person weighing 65kg has (E = mc²)

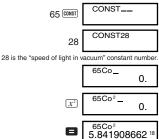

#### Scientific Constant Table

Based on ISO Standard (1992) data and CODATA Bulletin 63 (1986) data.

| Number | Constant Name                           | Symbol         |
|--------|-----------------------------------------|----------------|
| 01     | proton mass                             | mp             |
| 02     | neutron mass                            | mn             |
| 03     | electron mass                           | me             |
| 04     | muon mass                               | m $\mu$        |
| 05     | Bohr radius                             | a <sub>0</sub> |
| 06     | Planck's constant                       | h              |
| 07     | nuclear magneton                        | μΝ             |
| 08     | Bohr magneton                           | μΒ             |
| 09     | Planck's constant, rationalized (h-bar) | Z <sub>1</sub> |

| Number | Constant Name                     | Symbol         |
|--------|-----------------------------------|----------------|
| 10     | fine-structure constant           | α              |
| 11     | classical electron radius re      |                |
| 12     | electron Compton wavelength       | λς             |
| 13     | proton gyromagnetic ratio γι      |                |
| 14     | proton Compton wavelength λcr     |                |
| 15     | neutron Compton wavelength λc     |                |
| 16     | Rydberg constant R∞               |                |
| 17     | atomic mass unit                  | u              |
| 18     | proton magnetic moment            | μρ             |
| 19     | electron magnetic moment          | με             |
| 20     | neutron magnetic moment           | μn             |
| 21     | muon magnetic moment              | μμ             |
| 22     | Faraday constant                  | F              |
| 23     | elementary charge                 | е              |
| 24     | Avogadro constant                 | NA             |
| 25     | Boltzmann constant                | k              |
| 26     | molar volume of ideal gas         | Vm             |
| 27     | molar gas constant                | R              |
| 28     | speed of light in vacuum          | C <sub>o</sub> |
| 29     | first radiation constant          | C <sub>1</sub> |
| 30     | second radiation constant         | C <sub>2</sub> |
| 31     | Stefan-Boltzmann constant         | σ              |
| 32     | permittivity of vacuum            | ε <sub>0</sub> |
| 33     | permeability of vacuum            | $\mu_{0}$      |
| 34     | magnetic flux quantum             | $\phi_0$       |
| 35     | standard acceleration of gravity  | g              |
| 36     | astronomical unit                 | AU             |
| 37     | parsec                            | pc             |
| 38     | Celsius temperature               | t              |
| 39     | Newtonian constant of gravitation | G              |
| 40     | standard atmosphere               | atm            |

### Base-n Calculations

- In addition to decimal values, calculations can be performed using binary, octal and hexadecimal values.
- You can specify the default number system to be applied to all input and displayed values, and the number system for individual values you input.

- You cannot use scientific functions in binary, octal, decimal, and hexadecimal calculations. You cannot input values that include decimal part and an exponent.
- If you input a value that includes a decimal part, the unit automatically cuts off the decimal part.
- Negative binary, octal, and hexadecimal values are produced by taking the two's complement.
- You can use the following logical operators between values in Base-n calculations: and (logical product), or (logical sum), xor (exclusive logical sum), xnor (exclusive logical sum negation), Not (negation), and Neg (minus).
- The following are the allowable ranges for each of the available number systems.

• Example 1: To perform the following calculation and produce a binary result:

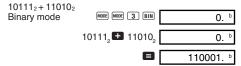

• Example 2: To perform the following calculation and produce an octal result:

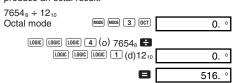

• Example 3: To perform the following calculation and produce a hexadecimal result:

# Degrees, Minutes, Seconds Calculations

- You can perform sexagesimal calculations using degrees (hours), minutes, and seconds, and convert between sexagesimal and decimal values.
- Example 1: To convert the decimal value 2.258 to a sexagesimal value

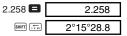

• Example 2: To perform the following calculation:

## **Technical Information**

## ■ When you have a problem.....

If calculation results are not what you expect or if an error occurs, perform the following steps.

- 1. MODE 1 (COMP mode)
- 2. MODE MODE 1 (DEG mode)
- 3. MODE MODE MODE 3 1 (NORM 1 mode)
- Check the formula you are working with to confirm it is correct

Enter the correct modes to perform the calculation and try again.

If the above steps do not correct the problem, press the MULLIM key. The calculator performs a self-check operation and deletes all data stored in memory if any abnormality is detected. Make sure you always keep written copies of all important data.

## ■ Error Messages

The calculator is locked up while an error message is on the display. Press to clear the error, or press or to display the calculation and correct the problem. See "Error Locator" on page 9 for details.

#### Ma ERROR

#### Cause

- Calculation result is outside the allowable calculation range.
- Attempt to perform a function calculation using a value that exceeds the allowable input range.
- Attempt to perform an illogical operation (division by zero, etc.).

#### Action

 Check your input values and make sure they are all within the allowable ranges. Pay special attention to values in any memory areas you are using.

#### Stk ERROR

#### Cause

Capacity of the numeric stack or operator stack is exceeded.

#### Action

- Simplify the calculation. The numeric stack has 10 levels and the operator stack has 24 levels.
  - Divide your calculation into two or more separate parts.

#### Syn ERROR

#### Cause

Attempt to perform an illegal mathematical operation.

- Action
  - Press or to display the calculation with the cursor located at the location of the error. Make necessary corrections.

#### **Arg ERROR**

- Cause
- Improper use of argument
- Action
  - Press 
     or 
     to display the location of the cause of the error and make required corrections.

### ■ Order of Operations

Calculations are performed in the following order of precedence.

- (1) Coordinate transformation: Pol (x, y). Rec  $(r, \theta)$
- ② Type A functions:

With these functions, the value is entered and then the function key is pressed.  $x^2$ ,  $x^{-1}$ , x!, x, x, x

- (3) Powers and roots:  $x^y$ ,  $x^y$
- $\stackrel{\frown}{\text{4}}$   $a^b/c$
- (a) Abbreviated multiplication format in front of  $\pi$ , memory name, or variable name:  $2\pi$ , 5A,  $\pi A$  etc.
- ⑥ Type B functions:

With these functions, the function key is pressed and then the value is entered.

$$\sqrt{\phantom{a}}$$
,  $\sqrt[3]{\phantom{a}}$ , log, ln,  $e^x$ ,  $10^x$ , sin, cos, tan, sin<sup>-1</sup>, cos<sup>-1</sup>, tan<sup>-1</sup>, sinh, cosh, tanh, sinh<sup>-1</sup>, cosh<sup>-1</sup>, tanh<sup>-1</sup>, (-)

- Abbreviated multiplication format in front of Type B functions: 2 √3, Alog2 etc.
- 8 Permutation and combination: nPr, nCr
- 9 ×, ÷
- 10) +, –
- \* Operations of the same precedence are performed from right to left.  $e^x \ln \sqrt{-120} \rightarrow e^x \{\ln(\sqrt{-120})\}$ 
  - Other operations are performed from left to right.
- \* Operations enclosed in parentheses are performed first.

#### Stacks

This calculator uses memory areas, called "stacks," to temporarily store values (numeric stack) and commands (command stack) according to their precedence during calculations. The numeric stack has 10 levels and the command stack has 24 levels. A stack error (Stk ERROR) occurs whenever you try to perform a calculation that is so complex that the capacity of a stack is exceeded.

## ■ Power Supply

The TWO WAY POWER system actually has two power supplies: a solar cell and a G13 Type (LR44) button battery. Normally, calculators equipped with a solar cell alone can operate only when relatively bright light is present. The TWO WAY POWER system, however, lets you continue to use the calculator as long as there is enough light to read the display.

#### Replacing the Battery

Either of the following symptoms indicates battery power is low, and that the battery should be replaced.

- Display figures are dim and difficult to read in areas where there is little light available.
- Nothing appears on the display when you press the ONCLEAR key.

## To replace the battery

- ① Remove the six screws that hold the back cover in place and then remove the back cover.
- ② Remove the old battery.
- ③ Wipe off the sides of new battery with a dry, soft cloth. Load it into the unit with the positive ⊕ side facing up (so you can see it).
- ④ Replace the back cover and secure it in place with the six screws.

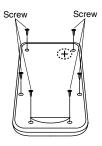

⑤ Press @wær to turn power on. Be sure not to skip this step.

#### Auto Power Off

Calculator power automatically turns off if you do not perform any operation for about six minutes. When this happens, press (MACEAR) to turn power back on.

## **■ Input Ranges**

Internal digits: 12

Accuracy: As a rule, accuracy is  $\pm 1$  at the 10th digit.

| Functions               | Input Range                                    |                                                              |  |  |
|-------------------------|------------------------------------------------|--------------------------------------------------------------|--|--|
| sinx                    | DEG $0 \le  x  \le 4.499999999 \times 10^{10}$ |                                                              |  |  |
|                         | RAD                                            | 0≦  x  ≦785398163.3                                          |  |  |
|                         | GRA                                            | $0 \le  x  \le 4.499999999 \times 10^{10}$                   |  |  |
| cosx                    | DEG                                            | $0 \le  x  \le 4.500000008 \times 10^{10}$                   |  |  |
|                         | RAD                                            | 0≦   <i>x</i>   ≦785398164.9                                 |  |  |
|                         | GRA                                            | $0 \le  x  \le 5.000000009 \times 10^{10}$                   |  |  |
| tanx                    | DEG                                            | Same as $\sin x$ , except when $ x  = (2n-1) \times 90$ .    |  |  |
|                         | RAD                                            | Same as $\sin x$ , except when $ x  = (2n-1) \times \pi/2$ . |  |  |
|                         | GRA                                            | Same as $\sin x$ , except when $ x  = (2n-1) \times 100$ .   |  |  |
| sin-1x                  | $0 \le  x  \le 1$                              |                                                              |  |  |
| COS <sup>-1</sup> X     |                                                |                                                              |  |  |
| tan-1x                  | $0 \le  x  \le 9.999999999 \times 10^{99}$     |                                                              |  |  |
| sinhx                   | 0≦   <i>x</i>   ≦230.2585092                   |                                                              |  |  |
| coshx                   | = pr   =250.2500002                            |                                                              |  |  |
| sinh <sup>-1</sup> x    | $0 \le  x  \le 4.999999999 \times 10^{99}$     |                                                              |  |  |
| cosh <sup>-1</sup> x    |                                                |                                                              |  |  |
| tanhx                   | 0≤  x                                          | 0≦  x  ≦9.99999999×10 <sup>-1</sup>                          |  |  |
| tanh <sup>-1</sup> x    | 0=  x  = 3.33333333 × 10                       |                                                              |  |  |
| logx/lnx                | 0< x                                           | 0< x                                                         |  |  |
| 10 <sup>x</sup>         | -9.99                                          | $-9.999999999 \times 10^{99} \le x \le 99.99999999$          |  |  |
| $e^x$                   | -9.99                                          | $99999999 \times 10^{99} \le x \le 230.2585092$              |  |  |
| $\sqrt{x}$              | 0≦ <i>x</i>                                    | 0≦ <i>x</i> < 1 × 10¹⁰0                                      |  |  |
| $\chi^2$                | $ x  < 1 \times 10^{50}$                       |                                                              |  |  |
| 1/ <i>x</i>             | $ x  < 1 \times 10^{100}; x \neq 0$            |                                                              |  |  |
| <sup>3</sup> √ <i>X</i> | $ x  < 1 \times 10^{100}$                      |                                                              |  |  |
| x!                      | $0 \le x \le 69$ (x is an integer)             |                                                              |  |  |

| Functions         | Input Range                                                                                                    |  |  |
|-------------------|----------------------------------------------------------------------------------------------------|--|--|
| nPr               | $0 \le n \le 99, r \le n \ (n, r \text{ is an integer})$<br>$1 \le \{n!/(n-r)!\} \le 9.999999999 \times 10^{99}$                                                                               |  |  |
| nCr               | $0 \le n \le 99, r \le n \ (n, r \text{ is an integer})$                                                                                                    |  |  |
| Pol(x, y)         | $ x ,  y  \le 9.999999999 \times 10^{49}$<br>$(x^2 + y^2) \le 9.9999999999 \times 10^{99}$                                                                                                    |  |  |
| $Rec(r, \theta)$  | 0≦ r ≦9.99999999×10 <sup>99</sup>                                                                                                    |  |  |
|                   | $\theta$ : Same as $\sin x$ , $\cos x$                                                                                                    |  |  |
| 0, ,,             | $ a , b, c < 1 \times 10^{100}$<br>$0 \le b, c$                                                                                                    |  |  |
| 0, ,,             | x <1×10 <sup>100</sup><br>Decimal ↔ Sexagesimal Conversions<br>$0^00^00^0$ ≤ $ x $ ≤999999°59°                                                                                                 |  |  |
| x <sup>y</sup>    | $x>0: -1 \times 10^{100} < y \log x < 100$<br>x=0: y>0<br>$x<0: y=n, \frac{1}{2n+1}$ ( <i>n</i> is an integer)<br>However: $-1 \times 10^{100} < y \log  x  < 100$                             |  |  |
| $x\sqrt{y}$       | $y>0: x \neq 0$<br>$-1 \times 10^{100} < 1/x \log y < 100$<br>y=0: x>0<br>$y<0: x=2n+1, \frac{1}{n} (n \neq 0; n \text{ is an integer})$<br>However: $-1 \times 10^{100} < 1/x \log  y  < 100$ |  |  |
| a <sup>b</sup> /c | Total of integer, numerator, and denominato must be 10 digits or less (including division marks).                                                                                              |  |  |
| SD<br>(REG)       | $ x  < 1 \times 10^{50}$ $ y  < 1 \times 10^{50}$ $ n  < 1 \times 10^{100}$ $x\sigma_n, y\sigma_n, \bar{x}, \bar{y}$ A, B, $r: n \neq 0$ $x\sigma_{n-1}, y\sigma_{n-1}: n \neq 0, 1$           |  |  |

<sup>\*</sup> Erros are cumulative with such internal continuous calculations as  $x^y$ ,  $^x\sqrt{\phantom{x}}$ , x!, and  $^3\sqrt{x}$ , so accuracy may be adversely affected.

# **Specifications**

Power Supply: Solar cell and a single G13 Type button

battery (LR44)

Battery Life: Approximately 3 years (1 hour use per day).

**Dimensions:**  $10(H) \times 76(W) \times 150(D) \text{ mm}$ 

 $3/8''(H) \times 3''(W) \times 57/8''(D)$ 

Weight: 85 g (3oz) including battery

Power Consumption: 0.0001W

Operating Temperature:  $0^{\circ}C \sim 40^{\circ}C (32^{\circ}F \sim 104^{\circ}F)$ 

# CASIO<sub>®</sub>

## CASIO COMPUTER CO., LTD.

6-2, Hon-machi 1-chome Shibuya-ku, Tokyo 151-8543, Japan Free Manuals Download Website

http://myh66.com

http://usermanuals.us

http://www.somanuals.com

http://www.4manuals.cc

http://www.manual-lib.com

http://www.404manual.com

http://www.luxmanual.com

http://aubethermostatmanual.com

Golf course search by state

http://golfingnear.com

Email search by domain

http://emailbydomain.com

Auto manuals search

http://auto.somanuals.com

TV manuals search

http://tv.somanuals.com